自己 PR カード 入力例(事務系職種・技術系職種(高卒程度))

入力に際しての注意事項

- 1 申請者 IDとパスワードが必要です。 受験申込時の申請者IDとパスワードを入力してください。
- 2 申込は、1人1回に限ります。 申込後の修正操作はできませんので、入力情報に誤りがないようにしてください。
- 3 入力開始から 60 分以内に次画面に進まなければタイムアウトとなりますので注意してくだ さい。
- 4 申込画面上で、ブラウザの「戻る」や「×」ボタンは使用しないでください。 入力内容が全て削除される場合がありますので、「修正する」や「ログアウト」アイコンを クリックしページ移動してください。

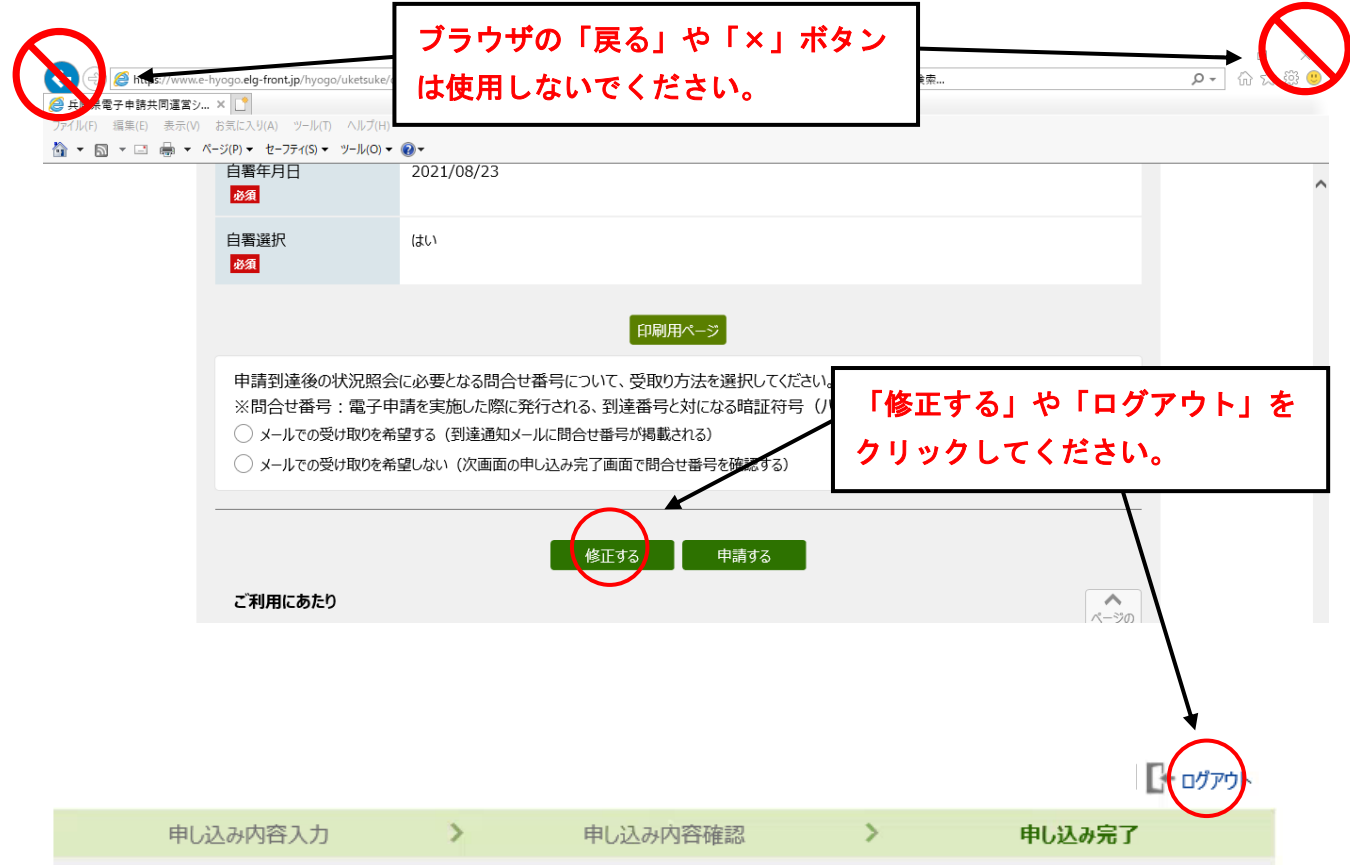

## 【自己PRカード】兵庫県職員事務系職種・技術系職種 (高卒程度) (令和5年度) ② ヘルプ

申し込み内容の入力

## 操作方法のご説明

下記の入力フォームに必要事項を入力した後、「申し込み内容の確認に進む」ボタンを押してください。 途中まで入力した内容を一時保存したい場合、「申し込み内容を一時保存する」ボタンを押してください。

## 注意事項

必須マークがある項目は、必ず入力してください。

機種依存文字(半角カナ、丸付き数字、ローマ数字、「﨑」など)は使用しないでください。機種依存文字が入力されている場合はエ ラーになります。

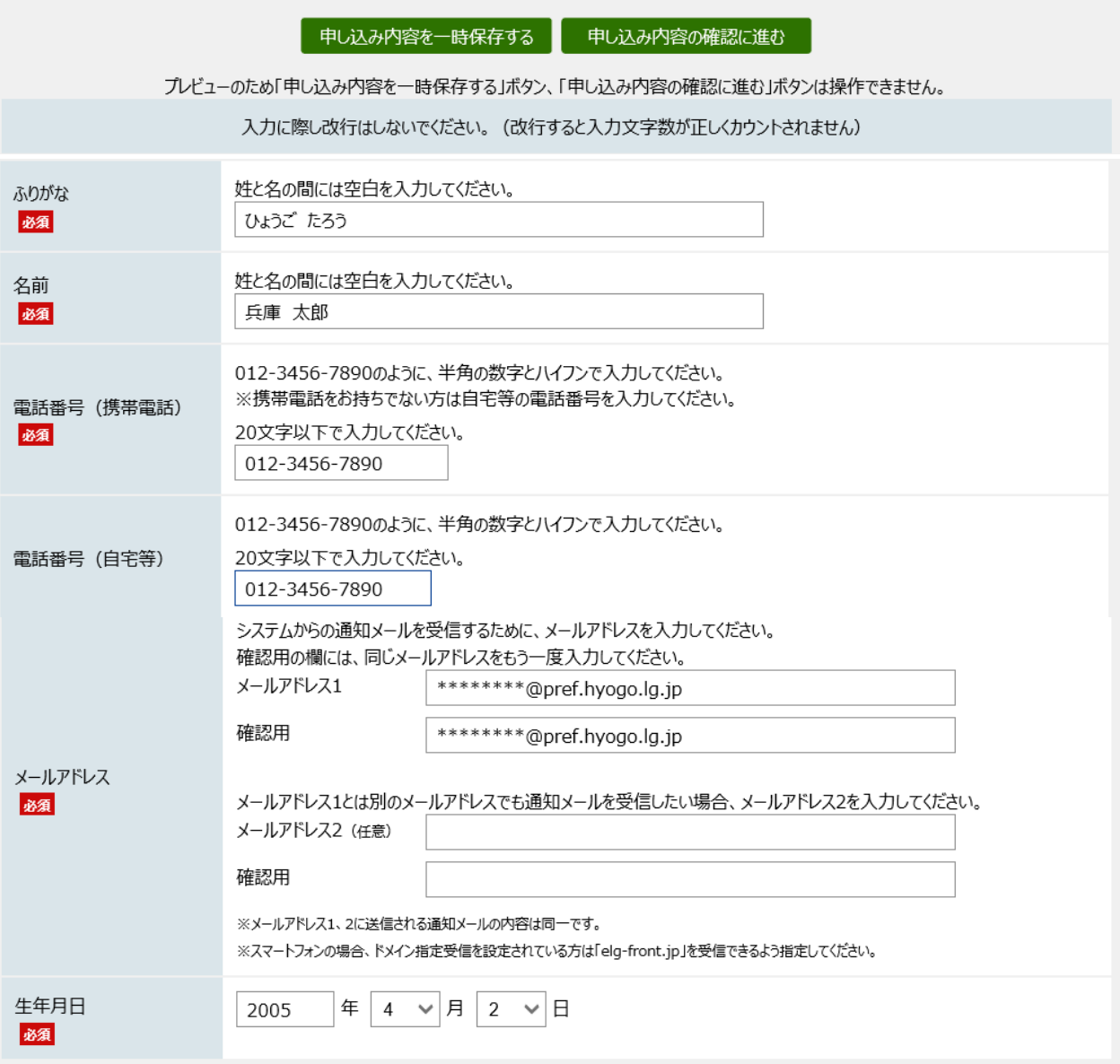

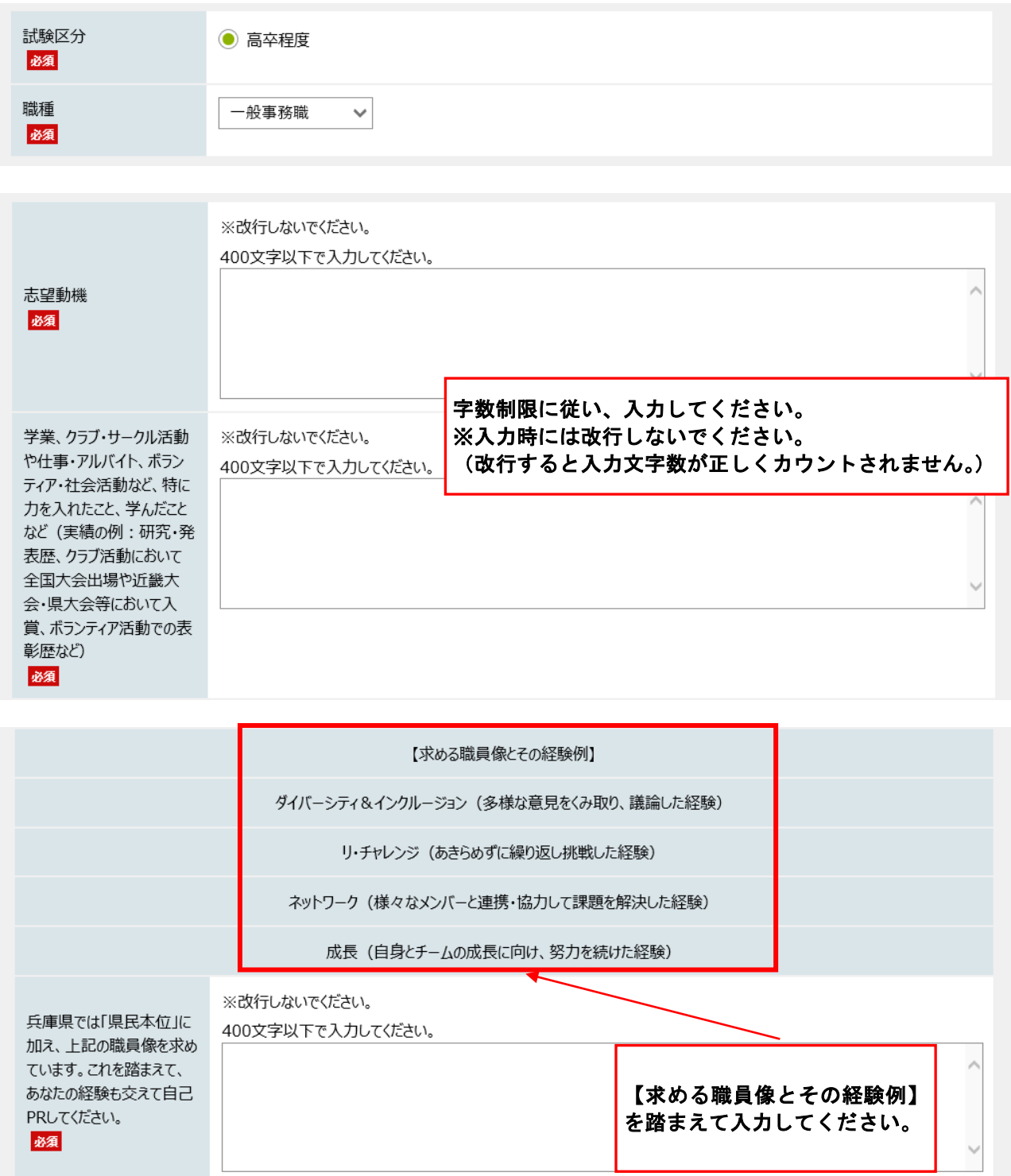

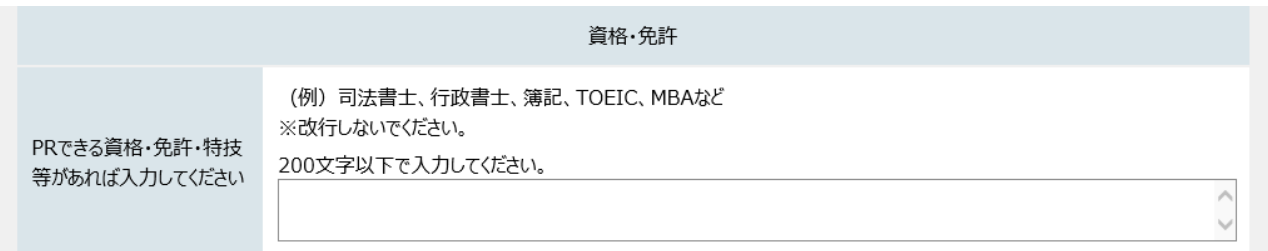

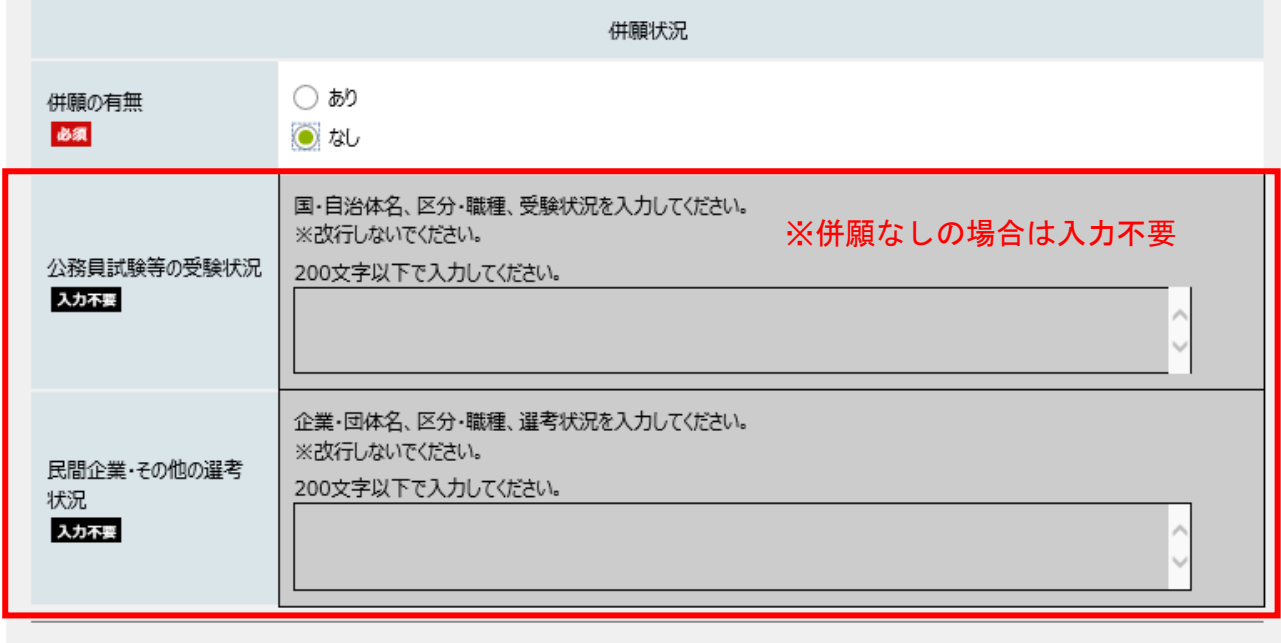

■ 申し込み内容を一時保存する ■ 申し込み内容の確認に進む

▲<br>ページの<br>先頭へ

プレビューのため「申し込み内容を一時保存する」ボタン、「申し込み内容の確認に進む」ボタンは操作できません。

ご利用にあたり

サイトマップ

Copyright © 2021 兵庫県電子自治体推進協議会